**ПРЕСС-РЕЛИЗ**

## **Управление Росреестра по Владимирской области информирует о реализации проекта «Земля для стройки» на территории Владимирской области**

 В рамках поручения Председателя Правительства Российской Федерации Михаила Мишустина продолжается масштабная работа по выявлению земельных участков, которые можно использовать под жилищное строительство.

Сейчас в рамках проекта на территории Владимирской области выявлено свыше 334 гектаров земли для индивидуального жилищного строительства с возможностью постройки свыше 400 тысяч квадратных метров жилья и около 12 гектаров земли для строительства многоквартирных домов с потенциалом строительства свыше 95 тысяч квадратных метров. Участки расположены в Александровском, Вязниковском, Гусь-Хрустальном, Петушинском, Суздальском, Селивановском районах, а также в Коврове, Муроме и Владимире.

На территории Владимирской области в рамках реализации проекта «Земля для стройки» заключено соглашение о взаимодействии между Росреестром и администрацией Владимирской области.

В целях вовлечения в оборот земельных участков, пригодных для жилищного строительства, запущен одноименный сервис «Земля для стройки», который позволяет заинтересованным лицам в режиме онлайн получать информацию о неиспользуемых территориях. Этот сервис действует на базе публичной кадастровой карты и доступен для всех граждан.

«Данный сервис способствует наполнению Единого государственного реестра недвижимости сведениями. Это облегчает поиск информации о недвижимости и ускоряет совершение сделок купли-продажи», - отмечает директор Кадастровой палаты по Владимирской области Александр Шатохин.

Процедура подбора участка для строительства достаточно проста. Нужно зайти на сайт Публичной кадастровой карты, выбрать в критериях поиска «Жилищное строительство» и ввести в поисковую строку определенную комбинацию знаков: номер региона, двоеточие и звёздочку (в случае Владимирской области это будет выглядеть так – 33:\*), далее начать поиск. Система отобразит свободные земельные участки, имеющиеся в регионе, а также сведения о них. После того, как будет выбран земельный

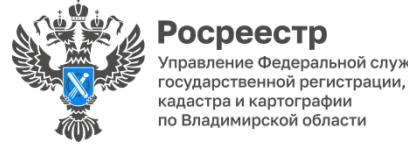

осреестр

участок, появится возможность направить обращение о своей заинтересованности в уполномоченный орган.

Для этого необходимо в информационном окне выбранного участка во вкладке «Строительство» кликнуть по ссылке «Подать обращение», заполнить форму и отправить её в уполномоченный орган.

«При подаче заявки на получение участка под жилую застройку, заявителю важно учитывать, какой потенциал использования у земельного участка. Если гражданин хочет построить частный жилой дом - нужно подавать заявку для индивидуального жилищного строительства. Земельные участки, предназначенные для строительства многоквартирных домов, предоставляются компаниям-застройщикам», - прокомментировал руководитель Управления Росреестра по Владимирской области Алексей Сарыгин.

> *Материал подготовлен пресс-службой Управления Росреестра и Кадастровой палаты по Владимирской области*

## **Контакты для СМИ:**

j

Управление Росреестра по Владимирской области г. Владимир, ул. Офицерская, д. 33-а Отдел организации, мониторинга и контроля (4922) 45-08-29 (4922) 45-08-26

Филиал ФГБУ «ФКП Росреестра» по Владимирской области г. Владимир, ул. Луначарского, д. 13А Отдел контроля и анализа деятельности

(4922) 77-88-78